### Venipak

## Magento 2.x. COD module installation instructions

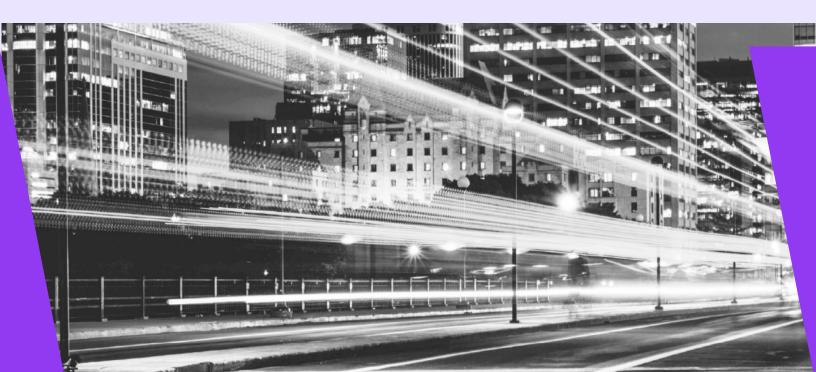

#### 1. Module functionality

- Enables COD payments for Venipak Courrier service.
- Enables COD payments only for pickup points, which supports COD payments.

#### 2. Server requirements

The module is compatible with 5.6 and higher PHP versions. Before installing the module it is important to find out whether 5.6 or higher PHP version is installed in the server.

#### 3. Installation procedure

When the Venipak COD module is extracted it needs to be loaded into magento root directory.

You need to connect to the server using SSH access. This can be done by going to the root folder and running

such commands:

rm -rf pub/media/catalog/product/cache/\*

rm -rf var/cache/\*

php bin/magento setup:upgrade

php -d memory limit=2G bin/magento setup:di:compile

php bin/magento setup:static-content:deploy --language lt\_LT (language code depends on your current store language)

php bin/magento setup:static-content:deploy --language en US

php bin/magento indexer:reindex

php bin/magento cache:flush

To perform basic Venipak plugin settings go to **Stores -> Configuration**. On the left side of the menu find the block named **Sales** and then select the item named **Payment methods**.

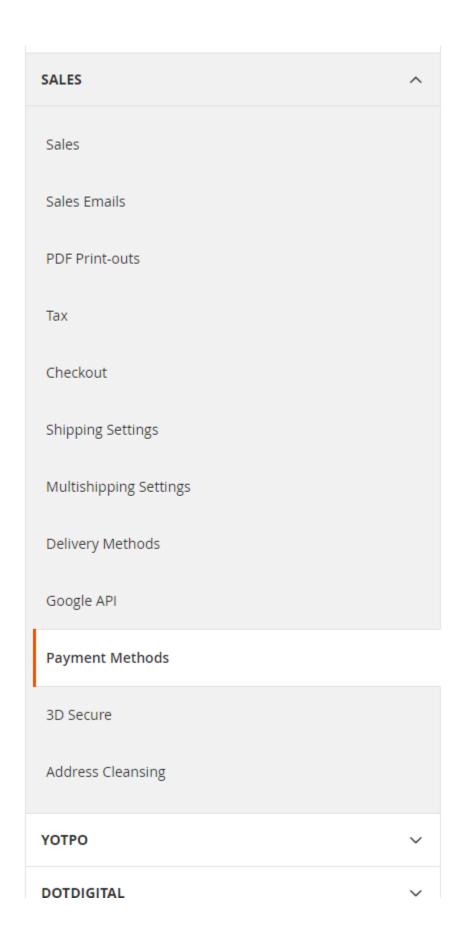

In an opened window select **Venipak Cash On Delivery Payment** tab and enter information as follows:

#### O Venipak Cash On Delivery Payment

| Enabled [website]                           | Yes                                               | •        | Use system value   |
|---------------------------------------------|---------------------------------------------------|----------|--------------------|
| Title<br>[store view]                       | Venipak COD                                       |          | ✓ Use system value |
| New Order Status<br>[website]               | Pending                                           | *        | ✓ Use system value |
| Payment from Applicable Countries [website] | All Allowed Countries                             | ¥        | ✓ Use system value |
| Payment from Specific Countries [website]   | Austria Azerbaijan Bahamas Bahrain Bangladesh     | A        |                    |
|                                             | Barbados<br>Belarus<br>Belgium<br>Belize<br>Benin | <b>▼</b> |                    |
| Minimum Order Total<br>[website]            | 0                                                 |          |                    |
| Enable Free COD Threshold [website]         | Disable                                           | •        |                    |
| Fee calculation type [website]              | Percent                                           | •        |                    |
| Percent fee amount of order [website]       | 10                                                |          |                    |
| Sort Order<br>[website]                     |                                                   |          |                    |

| Enabled                           | This allows the payment method to be visible in the checkout                             |
|-----------------------------------|------------------------------------------------------------------------------------------|
| Title                             | The name of the payment service                                                          |
| API ID                            | API ID given by Venipak service                                                          |
| New Order Status                  | Status of new order placed with this payment method                                      |
| Payment from Applicable Countries | Option to select all or certain countries from the list below                            |
| Payment from Specific Countries   | Countries list, from which payment is available                                          |
| Minimum Order Total               | Minimum order amount, to be payment available                                            |
| <b>Enable Free COD Threshold</b>  | Allow free COD service, when order amount reaches set sum                                |
| Free COD Order Amount Threshold   | Amount sum, from which COD service is free (must be enabled 'Enable Free COD Threshold') |

After configuration setup, you need to save them, by pressing "Save config"

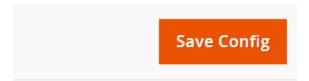

#### 4. Frontend view

When COD module is active, in checkout page you can see COD payment module.

# Payment Method Venipak COD My billing and shipping address are the same Demo Demo Test str. 1 Kaunas, Kauno Apskritis 41001 Lietuva 37060000000

Place Order

In checkout total sum, you can also see COD fee amount, which was set in configuration window.

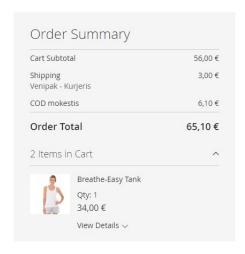

It is important to notice, that if Pickup Point delivery service is selected and it does not support COD, then Venipak COD payment method will not be visible.